# Leitfaden zur Verwendung & Verwaltung von ELSTER-Organisationszertifikaten im Rahmen von Mein Unternehmenskonto

Stand 07/2024 – Version 1.7

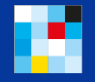

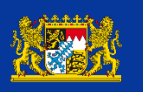

Bayerisches::. Landesamt für Steuern

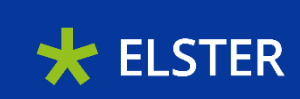

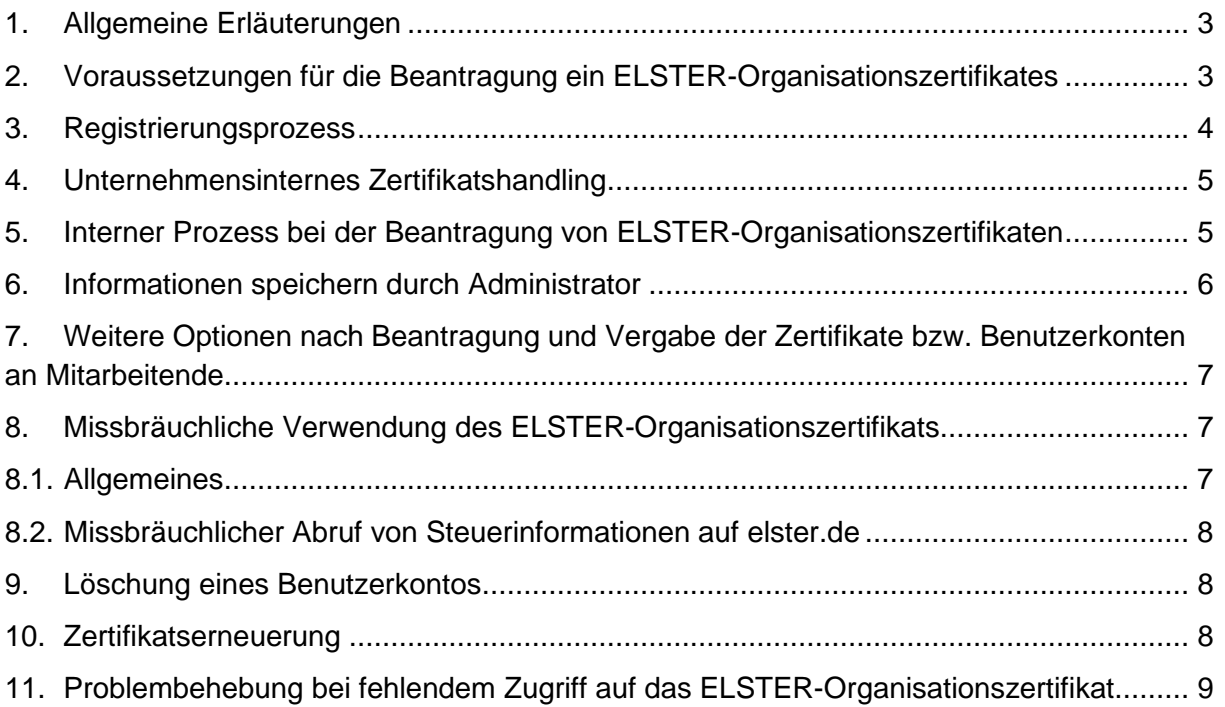

#### <span id="page-2-0"></span>1. Allgemeine Erläuterungen

Mein Unternehmenskonto [\(https://info.mein-unternehmenskonto.de/\)](https://info.mein-unternehmenskonto.de/) ist das bundesweit einheitliche Nutzerkonto für Unternehmen/Organisationen und darauf ausgelegt, dass es in allen Bereichen im Umfeld der öffentlichen Verwaltung genutzt werden kann. Mein Unternehmenskonto ist ein zentraler Authentifizierungs- und Identifizierungsdienst, ermöglicht das Berechtigen einzelner Personen über eine Berechtigungssteuerung und bietet ein Postfach für die Kommunikation mit der öffentlichen Verwaltung. Für den Login benötigt man ein ELSTER-Organisationszertifikat. Ein Unternehmen/eine Organisation kann dabei mehrere ELSTER-Organisationszertifikate beantragen.

Jedem ELSTER-Organisationszertifikat ist genau ein Benutzerkonto und damit grundsätzlich auch ein Mitarbeiterpostfach zugeordnet. Beantragt eine Mitarbeiterin bzw. ein Mitarbeiter über einen Onlinedienst z.B. eine Genehmigung, wird diese Genehmigung in genau das Postfach der beantragenden Person zugestellt. Andere Mitarbeiterinnen und Mitarbeiter mit einem ELSTER-Organisationszertifikat haben in der Regel auf das Postfach, in das die Genehmigung zugestellt wird, keinen Zugriff. Zusätzlich können Funktionspostfächer angelegt werden, auf die mehrere Mitarbeitende Zugriff haben.

#### <span id="page-2-1"></span>2. Voraussetzungen für die Beantragung ein ELSTER-Organisationszertifikates

Ein ELSTER-Organisationszertifikat können folgende Gruppen erhalten:

- Wirtschaftlich tätige natürliche oder juristische Personen bspw. in Form eines Unternehmens oder einer Einzelkauffrau bzw. eines Einzelkaufmanns
- Eingetragene Vereine, Stiftungen, Körperschaften und sonstige Organisationen
- Behörden, wenn diese wiederum Verwaltungsleistungen von anderen Behörden in Anspruch nehmen (z.B. Förderungen)

Voraussetzung dabei ist immer das Vorhandensein einer deutschen Steuernummer unabhängig davon, auf welcher Grundlage (z.B. Lohnsteuer, Umsatzsteuer, Grundsteuer) diese beruht. Ein Sitz in Deutschland ist dabei nicht notwendig.

Die Steuernummer ist das Merkmal, auf dem das ELSTER-Organisationszertifikat beruht. Existiert also für eine "Einheit" eine eigene Steuernummer, z.B. weil diese Einheit Lohnsteuer abführt, Umsatzsteuer bezahlt oder Gewerbesteuer leisten muss, besteht die Möglichkeit, ein ELSTER-Organisationszertifikat zu beantragen.

Das bedeutet, dass auch Unternehmen/Organisationen aus dem Ausland die Möglichkeit haben, ein ELSTER-Organisationszertifikat zu beantragen, wenn sie eine deutsche Steuernummer besitzen. In Ausnahmefällen ist es auch möglich, dass ausländische Unternehmen/Organisationen, die über keine deutsche Steuernummer verfügen, das Unternehmenskonto nutzen können. Wenden Sie sich in einem solchen Fall für weitere Informationen gerne an [mein.unternehmenskonto@stmd.bayern.de.](mailto:mein.unternehmenskonto@stmd.bayern.de)

XX.XX.XXXX

In Abgrenzung zu den ELSTER-Organisationszertifikaten gibt es auch persönliche ELSTER-Zertifikate, denen bei der Registrierung die Steueridentifikationsnummer zugrunde liegt. Diese sind vor allem für Bürgerinnen und Bürger relevant. Aber auch Solo-Selbständige, Einzelunternehmerinnen und Einzelunternehmer und Gründerinnen und Gründer können sich über Mein Unternehmenskonto mit einem persönlichen ELSTER-Zertifikat authentifizieren, sofern sie kein ELSTER-Organisationszertifikat besitzen.

#### **Exkurs: Wo finde ich meine Steuernummer?**

Die Steuernummer ist grundsätzlich auf Steuerbescheiden des Finanzamts zu finden. Das Aussehen des Bescheids kann sich je nach Bundesland oder Steuerart geringfügig unterscheiden, sieht aber in etwa wie folgt aus:

Finanzamt Musterstadt

Format abhängig vom Bundesland

TdNr XX XXX XXX XXX Steuernummer XXX/XXX/XXXXX (Bitte bei Rückfragen angeben) Steuernummer:

Finanzamt, 11111 Musterstadt

Herrn und Frau Max Mustermann und Ute Beispiel Musterweg 1 11111 Musterstadt

11111 Musterstadt Musterstraße 1 Zi.Nr.: XXX Tel.: XXXX XXX-XXX

Finanzkasse Zi.Nr.: XXX Tel.: XXXX XXX-XXX

#### **Beischeid für 20XX**

über

Einkommensteuer und Solidaritätszuschlag

#### <span id="page-3-0"></span>3. Registrierungsprozess

.

Voraussetzung für den Erhalt eines ELSTER-Organisationszertifikats ist die Registrierung über die Steuernummer des Unternehmens/der Organisation.

Der Registrierungsprozess für ein ELSTER-Organisationszertifikat ist dabei immer gleich und sollte im besten Fall zentral über einen unternehmensinternen festgelegten Administrator erfolgen:

- 1) Beantragen Sie ein oder mehrere ELSTER-Organisationszertifikate unter [mein-unternehmenskonto.de/registrierung.](http://www.mein-unternehmenskonto.de/registrierung)
- 2) Geben Sie die Steuernummer Ihrer Organisation und den Namen sowie die E-Mailadresse des Administrators ein.
- 3) Sie erhalten sodann eine Aktivierungs-ID per E-Mail.
- 4) Zusätzlich wird ein Aktivierungsbrief per Post an das Unternehmen/die Organisation geschickt. Die Zustellung dauert in der Regel ca. 5 Werktage.

5) Wenn beides beim Administrator vereint ist, ist den Anweisungen aus der E-Mail innerhalb der dort gesetzten Frist zu folgen, um die Zertifikatsdatei als Download zu erhalten.

Es können aktuell bis zu 5000 Benutzerkonten für ein Unternehmen/eine Organisation erstellt werden (= bis zu 5000 ELSTER-Organisationszertifikate als Zertifikatsdatei beantragt werden). Zwischen den jeweiligen Benutzerkonten besteht keine hierarchische Abstufung. Jedes ELSTER-Organisationszertifikat ist gleichwertig und enthält einen Datenkranz, der neben den unternehmensbezogenen Daten (Name, Sitz, Rechtsform etc.) auch eine zertifikatsbezogene Kennziffer (Benutzerkonto-ID) sowie eine organisationsbezogene Kennziffer (Datenübermittler-ID) beinhaltet.

#### <span id="page-4-0"></span>4. Unternehmensinternes Zertifikatshandling

Das jeweilige Unternehmen/die jeweilige Organisation ist für die Verwaltung der ELSTER-Organisationszertifikate innerhalb des eigenen Unternehmens/der eigenen Organisation selbst verantwortlich. Derzeit besteht die Möglichkeit, die innerhalb eines Unternehmens/einer Organisation vergebenen Zertifikate über die sogenannte Berechtigungssteuerung zu pflegen. Über die Berechtigungssteuerung ist es allerdings nicht möglich Zertifikate zu beantragen, zu sperren oder zu löschen – in der aktuellen Ausbaustufe kann die Berechtigungsteuerung aber dennoch dazu dienen, die Verwaltung der Zertifikate digital und zentral vorzunehmen. So kann sich der erste Mitarbeitende, der sich in der Berechtigungssteuerung einloggt, als Administrator registrieren und nachfolgend die weiteren Zertifikate und zugehörigen Mitarbeitenden "einladen" (siehe weitere Details unter 5.). Die hier dargestellten Vorgehensweisen sind als rein unverbindliche Empfehlungen zu verstehen.

#### <span id="page-4-1"></span>5. Interner Prozess bei der Beantragung von ELSTER-Organisationszertifikaten

Der organisationsinterne Prozess bei der Beantragung eines ELSTER-Organisationszertifikats setzt häufig die gleichen Abläufe voraus. Das folgende Beispiel soll zeigen, wie die Beantragung von ELSTER-Organisationszertifikaten aussehen könnte. Der Prozess kann aber, abhängig von verschieden Faktoren (z.B. Größe des Unternehmens, Anzahl der verwendeten ELSTER-Organisationszertifikate), auch anders ausgestaltet werden.

- 1. Legen Sie eine Stelle im Unternehmen/in der Organisation fest, die die Verantwortung für die interne Zertifikatsverwaltung übernimmt und dokumentiert (Administrator).
- 2. Fragen Sie sich: Welche Abteilungen bzw. welche Mitarbeiterin/ welcher Mitarbeiter benötigen für ihre/seine Tätigkeit Zugang zu Mein Unternehmenskonto und damit ein ELSTER-Organisationszertifikat?
- 3. Beantragen Sie über den Administrator ein oder mehrere ELSTER-Organisationszertifikate (vgl. hierzu auch 3. Registrierungsprozess) und übergeben Sie jeweils einzelne Zertifikate an ausgewählte Mitarbeitende.

- 4. Der organisationsintern festgelegte Administrator loggt sich parallel zu zuvor beschriebenem Prozess mit seinem Zertifikat erstmals in der Berechtigungssteuerung ein und legt seine Rolle als Administrator fest. Anschließend versendet er Einladungen an die Mitarbeitenden, denen zuvor die Zertifikate ausgehändigt wurden. Die Mitarbeitenden loggen sich ebenfalls in der Berechtigungssteuerung mit Ihren Zertifikaten ein. Der Administrator hat nun einen zentralen Überblick über die in der Organisation genutzten Zertifikate. Speichern Sie die notwendigen Zertifikatsdaten zusätzlich zentral ab (siehe unter 6.).
- 5. Die konkludente Innenvollmacht, die in der Übergabe eines ELSTER-Organisationszertifikats an die jeweilige Mitarbeiterin bzw. den jeweiligen Mitarbeiter zu sehen ist, gilt grundsätzlich nur gegenüber der ausgewählten Person – dies sollte explizit kommuniziert werden.
- 6. Die ELSTER-Organisationszertifikate können nun durch die jeweiligen Mitarbeiterinnen und Mitarbeiter genutzt werden und der Administrator hat einen Überblick über die vergebenen Zertifikate und die jeweiligen Inhaberinnen und Inhaber. Der neue Zertifikatsinhaber bzw. die inhaberin sollte in der Benutzerkontoverwaltung die E-Mailadresse ändern, damit die Benachrichtigungen, z.B. zu bereitgestellten Bescheiden, nicht an den Administrator gehen.

Die unternehmensinterne Koordinierung und Beantragung der ELSTER-Organisationszertifikate über einen Administrator werden empfohlen.

#### <span id="page-5-0"></span>6. Informationen speichern durch Administrator

Die Frage, ob der Administrator jederzeit auf alle im Unternehmen bestehenden ELSTER-Organisationszertifikate und den damit verknüpften Mitarbeiterpostfächern haben soll, ist von jedem Unternehmen/jeder Organisation selbst zu beantworten. Falls man sich dafür entscheidet, sollte bei Übergabe des Zertifikats an die Mitarbeiterinnen und Mitarbeiter eine Kopie erstellt und gesichert werden. Erfolgt dies nicht, ist ein Zugriff auf die Inhalte des Benutzerkontos trotzdem noch über eine nachträgliche Zugangserneuerung (siehe unter 11.) möglich.

Der Administrator sollte folgende Daten als Backup speichern:

- a) Name der Mitarbeiterin bzw. des Mitarbeiters, an den das ELSTER-Organisationszertifikat ausgehändigt wurde (nach Hinzufügen in der Berechtigungssteuerung auch dort einsehbar)
- b) Benutzername
- c) Passwort
- d) Kopie des ELSTER-Organisationszertifikats
- e) Benutzerkonto-ID (eine jedem Benutzerkonto zugewiesene Ziffer)
- f) hinterlegte E-Mail-Adresse
- g) Sicherheitsabfrage mit Antwort

(Hinweis: Die Benutzerkonto-ID finden Sie, wenn Sie sich mit dem ELSTER-Organisationszertifikat auf <https://info.mein-unternehmenskonto.de/> im Bereich Mein UK → Benutzerkonto – Login anmelden, auf der rechten Seite.)

Auch muss bei jeder Zertifikatsverlängerung oder Passwort-Änderung eine aktuelle Kopie des Zertifikates bzw. Information zum neuen Passwort an den Administrator geliefert werden.

So hat der Administrator jederzeit die Möglichkeit, bei Bedarf auf das ELSTER-Organisationszertifikat und das damit verknüpfte Postfach zuzugreifen. Dieses Vorgehen ist notwendig, damit der Zugriff auf das ELSTER-Organisationszertifikat und insb. das Mitarbeiterpostfach bei Ausscheiden einer Mitarbeiterin bzw. eines Mitarbeiters erhalten bleiben. Der Administrator kann in diesem Fall auf die Zertifikatskopie zurückgreifen und prüfen, ob sich relevante Informationen/Nachrichten im Postfach des Benutzerkontos befinden.

Wurde durch eine Mitarbeiterin bzw. einen Mitarbeiter fälschlicherweise ein ELSTER-Organisationszertifikat beantragt, kann der Administrator die Aktivierung des ELSTER-Organisationszertifikats verhindern, indem sie/er den Brief mit dem Aktivierungs-Code nicht an die Mitarbeiterin bzw. den Mitarbeiter weitergibt. In diesem Fall sind bezüglich des ELSTER-Organisationszertifikats keine weiteren Schritte einzuleiten, da nach Ablauf der in der Aktivierungs-E-Mail genannten Frist die Aktivierungsdaten ungültig werden und das Generieren eines Zertifikats mit diesen Daten nicht mehr möglich ist.

#### <span id="page-6-0"></span>7. Weitere Optionen nach Beantragung und Vergabe der Zertifikate bzw. Benutzerkonten an Mitarbeitende

- **Verwalten von Berechtigungen** in der Berechtigungssteuerung durch den Admin oder einen dafür vorgesehenen Mitarbeitenden
- **Anlegen von Funktionspostfächern** und Zuteilung von Benutzern durch den Admin oder einen dafür vorgesehenen Mitarbeitenden

#### <span id="page-6-1"></span>8. Missbräuchliche Verwendung des ELSTER-Organisationszertifikats

#### <span id="page-6-2"></span>**8.1. Allgemeines**

Entsprechend der Unternehmenshierarchie können an Zertifikats-Inhaberinnen und -Inhaber bestimmte Berechtigungen vergeben und Vorgaben zum Handlungsumfang gemacht werden. Das Unternehmen/die Organisation sollte klar definieren, welche digitalen Verwaltungsangebote die Mitarbeiterinnen und Mitarbeiter mit dem ELSTER-Organisationszertifikat in Anspruch nehmen sollen bzw. dürfen. Bis zum vollständigen Rollout der Berechtigungssteuerung kann dies allerdings nur über entsprechende unternehmensinterne Vereinbarungen bzw. Anweisungen erfolgen.

Mit der Weitergabe eines ELSTER-Organisationszertifikats an Mitarbeiterinnen und Mitarbeiter erteilt das Unternehmen dabei eine konkludente Innenvollmacht, die nach außen auch einen gewissen Rechtsschein setzen kann. Die Begrenzung auf bestimmte digitale Verwaltungsangebote kann aktuell also nur im Innenverhältnis vorgenommen werden.

Um missbräuchliches Handeln zu vermeiden, sollte das Unternehmen/die Organisation den Einsatz der ELSTER-Organisationszertifikate selbst reglementieren und entsprechende Handlungsanweisungen herausgeben.

Selbst wenn ein Mitarbeiter oder eine Mitarbeiterin sich den Handlungsanweisungen widersetzt, ist mit der an das jeweilige ELSTER-Organisationzertifikat gekoppelten Account-ID eine Zuordnung von Handlungen und Anträgen zu einer Mitarbeiterin/einem Mitarbeiter jederzeit möglich.

#### <span id="page-7-0"></span>**8.2. Missbräuchlicher Abruf von Steuerinformationen auf elster.de**

Loggt sich eine unberechtigte Person z.B. bei elster.de ein, um dort steuerliche Anträge abzugeben, ist dies aus mehreren Gründen kein Grund zur Sorge:

• Kein Zugriff auf bestehende Informationen oder Unterlagen

Auf elster.de kann man keine Finanzdaten (z.B. Jahresabschlussunterlagen) einsehen. Die digitalen Verwaltungsleistungen betreffen nahezu ausschließlich steuerliche Meldepflichten, in denen keine kritischen Informationen an die Organisation übermittelt werden.

• Kein Einblick in frühere Bescheide

Bereits von anderer Stelle mit einem ELSTER-Organisationszertifikat abgegebene Anträge und insoweit erhaltene Bescheide und Mitteilungen der Finanzverwaltung können nicht eingesehen werden. Es besteht immer eine 1-zu-1-Zuordnung von ELSTER-Organisationszertifikat und Mitarbeiterpostfach.

• Möglichkeit des Widerrufs

Missbräuchlich abgegebene Steuererklärungen oder andere Anträge können über eine Account-ID dem jeweiligen Zertifikat zugeordnet und bei Bedarf widerrufen werden. Bei korrektem Umgang mit den Zertifikaten können so auch unternehmensintern Rückschlüsse auf die handelnde Person gezogen werden.

#### <span id="page-7-1"></span>9. Löschung eines Benutzerkontos

Mit Hilfe der Zertifikatsdatei und des Passwortes kann das Benutzerkonto (in Mein Unternehmenskonto – Weiterleitung zu [Mein ELSTER\)](https://www.elster.de/eportal/login/softpse) gelöscht werden. Wichtig zu beachten: Durch das Löschen eines ELSTER-Organisationszertifikats gehen die Inhalte des jeweiligen Benutzerkontos und des Postfachs verloren. Bitte prüfen Sie immer vorher, ob eine Zertifikatserneuerung in Ihrem Anwendungsfall in Frage kommt (siehe Ziff. 10).

#### <span id="page-7-2"></span>10. Zertifikatserneuerung

Statt ein Benutzerkonto zu löschen, kann auch ein neues Passwort erstellt werden, wodurch eine neue Zertifikatsdatei erstellt wird. Die alte Zertifikatsdatei wird zeitgleich ungültig. Die neue Zertifikatsdatei kann einer anderen Mitarbeiterin bzw. einem anderen Mitarbeiter zugeordnet werden. Das verknüpfte Postfach bleibt erhalten.

### <span id="page-8-0"></span>11. Problembehebung bei fehlendem Zugriff auf das ELSTER-Organisationszertifikat

- Sofern kein Zugriff auf die Zertifikatsdatei und das Passwort möglich ist, kann das Benutzerkonto unter Angabe des Benutzernamens, der hinterlegten E-Mailadresse und der Sicherheitsabfrageantwort gelöscht werden (ohne einloggen in [Mein ELSTER\)](https://www.elster.de/eportal/login/softpse). Falls der Benutzername nicht mehr bekannt ist, kann dieser per E-Mail angefordert werden. Sie müssen für diesen Schritt jedoch Zugriff auf die im Benutzerkonto hinterlegte E-Mail-Adresse haben.
- Alternativ kann eine [Zugangserneuerung](https://www.elster.de/eportal/erneuereZugang/usernameEmail) (unter Angabe der E-Mail-Adresse und des Benutzernamens) angestoßen werden. Dies impliziert eine sofortige Sperrung des Zertifikats und erfordert den Zugriff auf die im Konto hinterlegte E-Mail-Adresse. Das Benutzerkonto und das dazugehörige Postfach bleiben in diesem Fall erhalten. Ändert ein Mitarbeitender z.B. unberechtigterweise das Passwort eines Benutzerkontos, kann der Administrator sich so jederzeit wieder Zugriff auf die Inhalte des Kontos verschaffen.
- Sofern kein Zugriff auf Zertifikatsdatei, Passwort und hinterlegte E-Mail-Adresse besteht, wenden Sie sich bitte mit Ihrer Anfrage zur Zertifikatslöschung an den für Ihr Bundesland zuständigen Ansprechpartner. Sie finden den Ansprechpartner über den Kontaktfinder auf <https://www.elster.de/> unter "Kontakt" am Seitenende. Beantworten Sie die Fragen nacheinander wie folgt, um den Ansprechpartner angezeigt zu bekommen:
	- 1. Wählen Sie zunächst das Bundesland aus, in dem das Unternehmen/die Organisation steuerlich geführt werden
	- 2. Beantworten Sie die Frage "In welcher Eigenschaft stellen Sie Ihre Anfrage?" bitte mit "Unternehmer(in) / Arbeitgeber(in)".
	- 3. Beantworten Sie die Frage "Ich kann Fragen zu folgenden Themen beantworten" bitte mit "Nutzung von Mein ELSTER".
	- 4. Ergänzen Sie die Frage "Haben Sie..." mit "Fragen zum Benutzerkonto?"
	- 5. Wählen Sie "Möchten Sie ein Benutzerkonto löschen?" aus.
	- 6. Wählen Sie "zum zuständigen Ansprechpartner" aus.
	- 7. Ihnen wird nun der zuständige Ansprechpartner angezeigt.